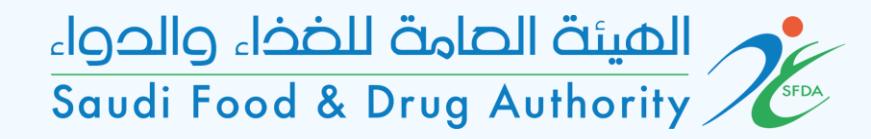

# User Guide for GHAD System

This Guide is for the User to Register in GHAD System

المستة الصامة للضخاء والحواء saudi Food & Drug Authority

### Login Page

### To enter, sign in or sign up

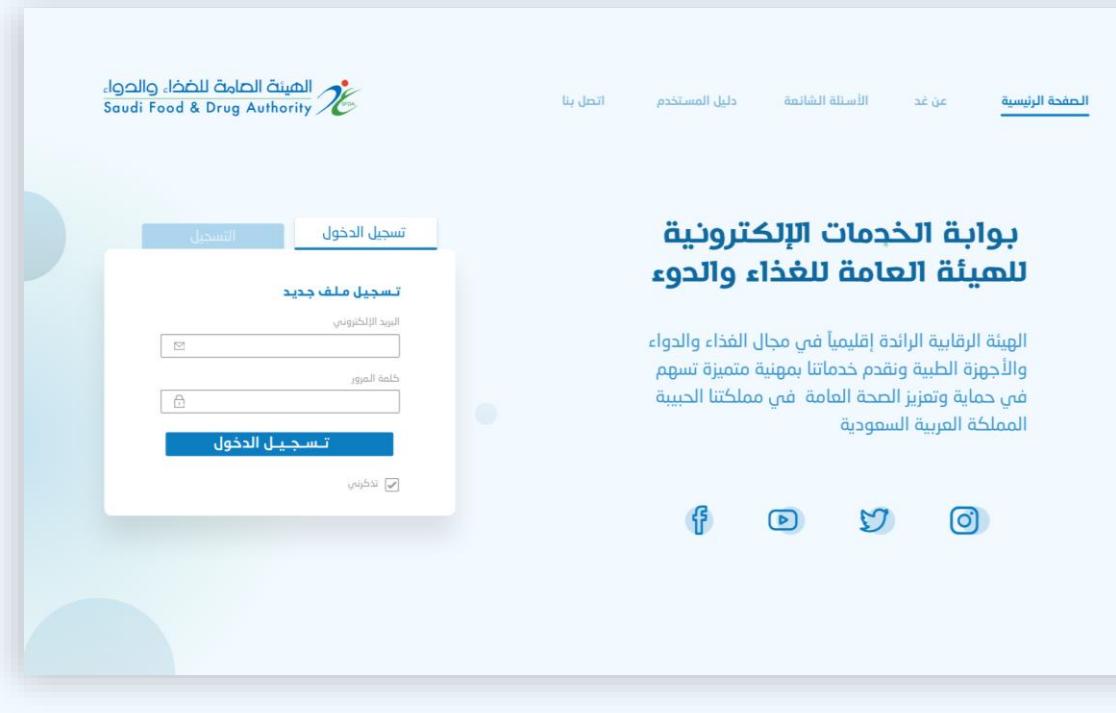

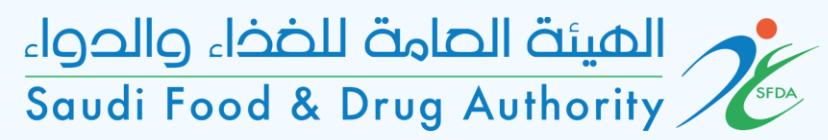

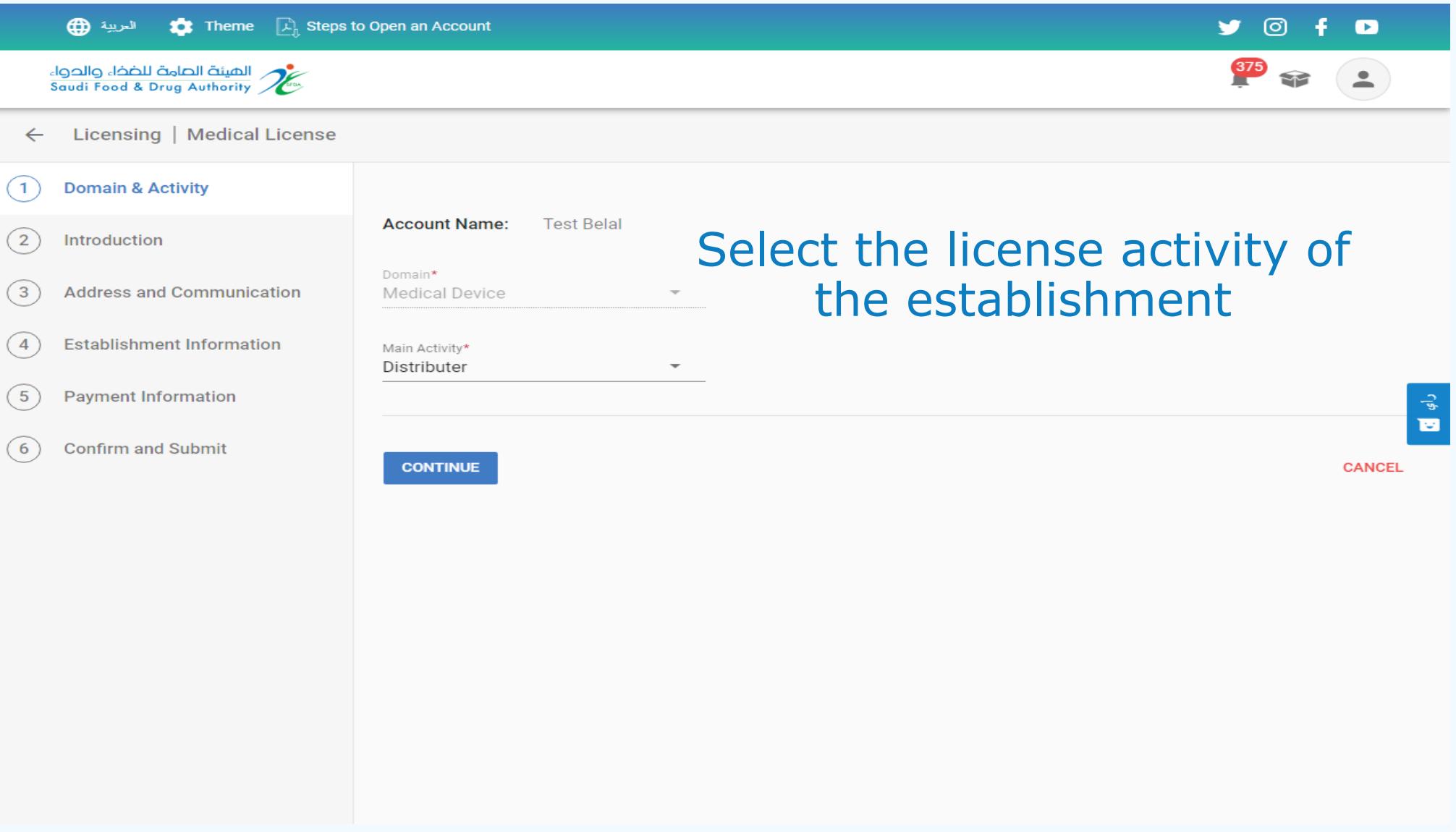

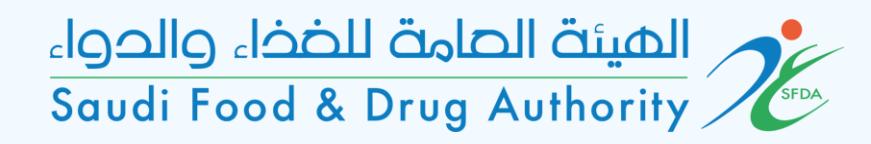

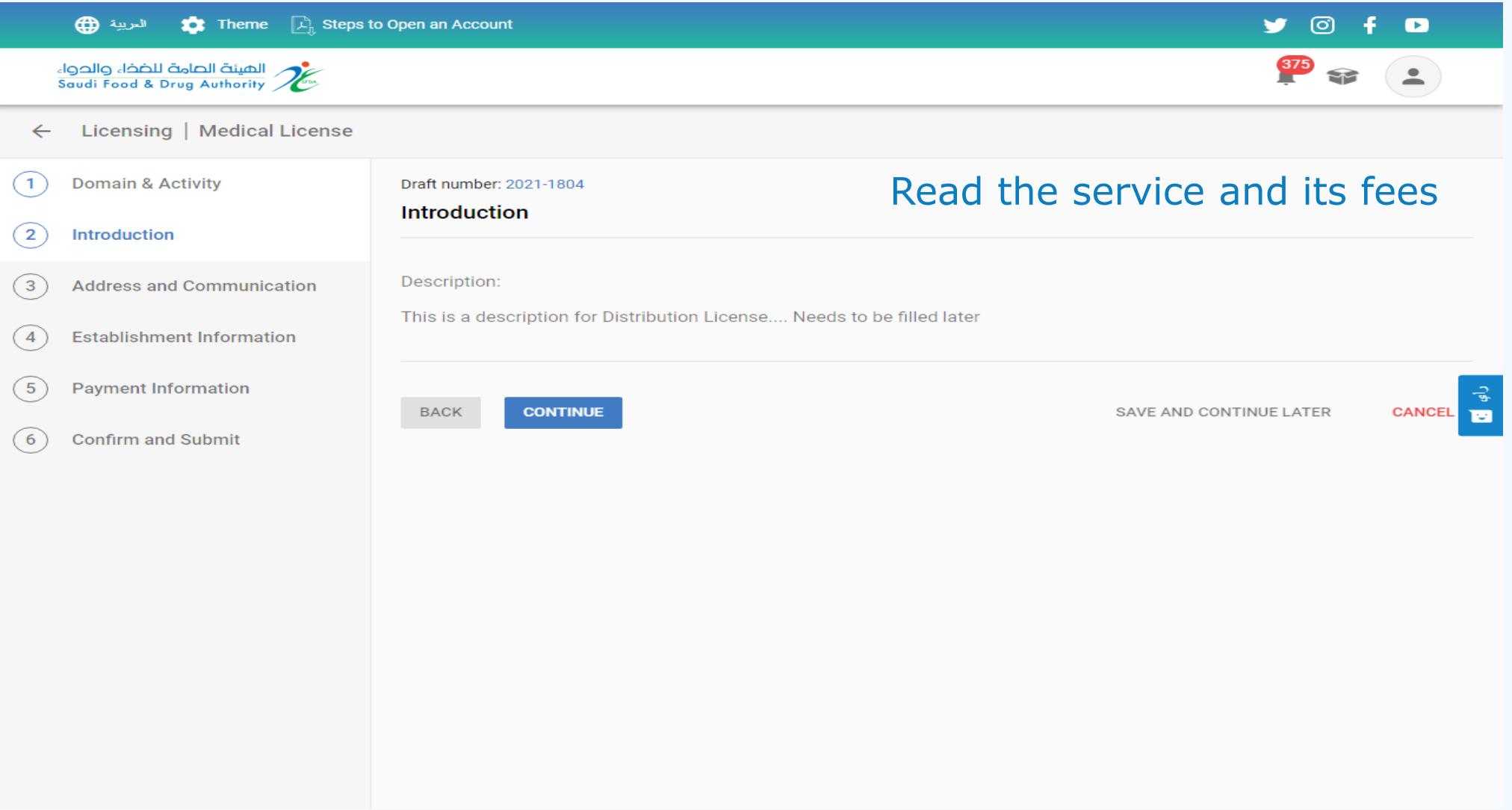

الهيئة الصامة للضخاء والحواء<br>Saudi Food & Drug Authority

#### Please select the establishment address

 $\bigoplus_{i=1}^n A_{i+1}$ 

ة الصامة للضخاء والحواء<br>Saudi Food & Drug Aut  $\leftarrow$  Licensing | Me (1) Domain & Activity  $(2)$  Introduction

(5) Payment Informati  $(6)$  Confirm and Subm

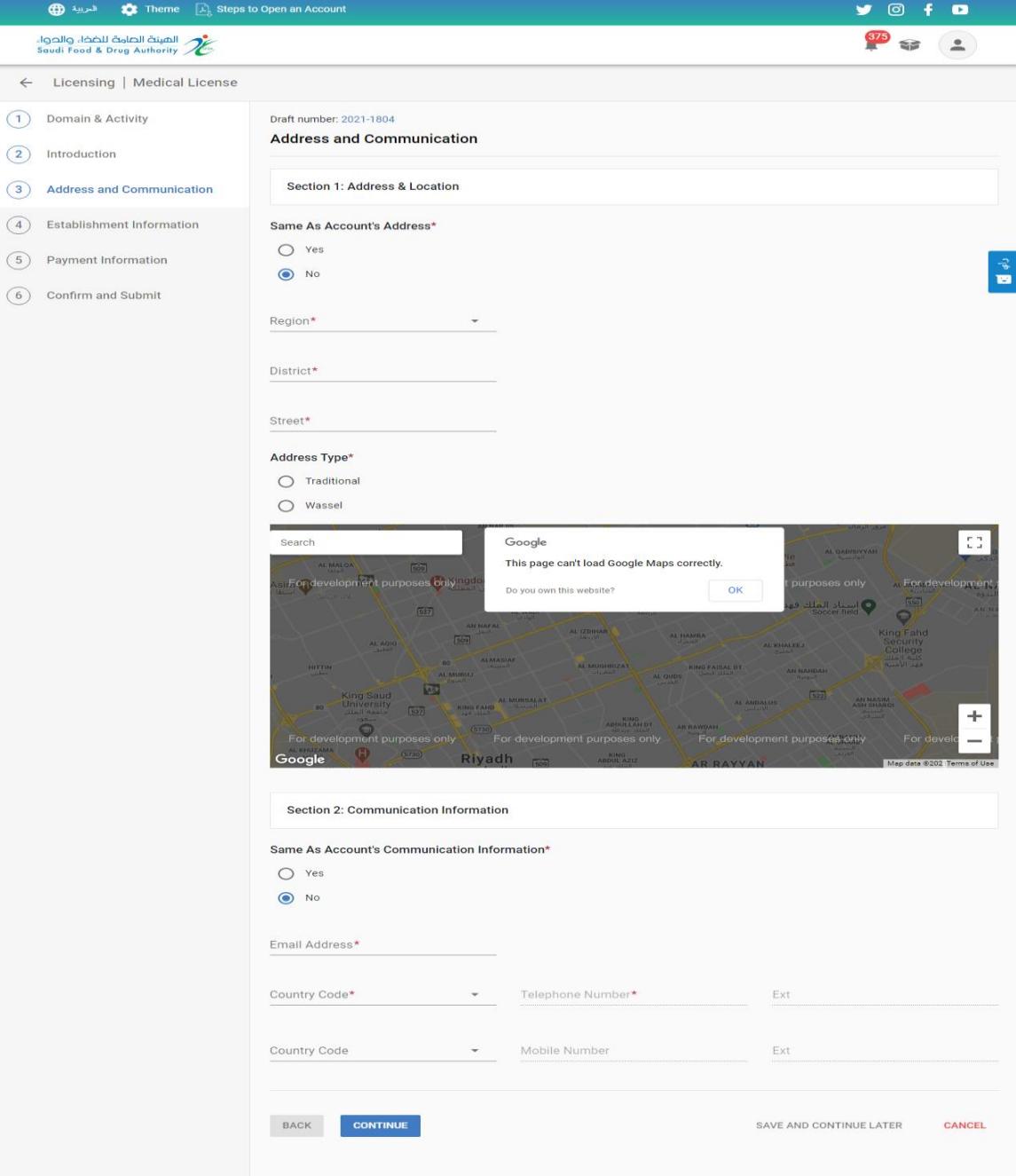

المستة الصامة للضخاء والحواء<br>Saudi Food & Drug Authority

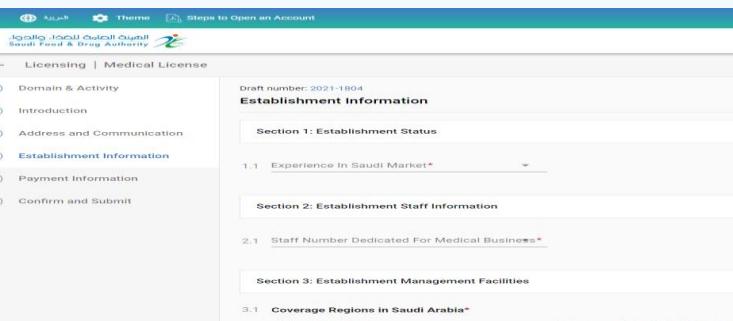

 $\overline{a}$  $\overline{G}$ 

#### Please answer all the survey questions

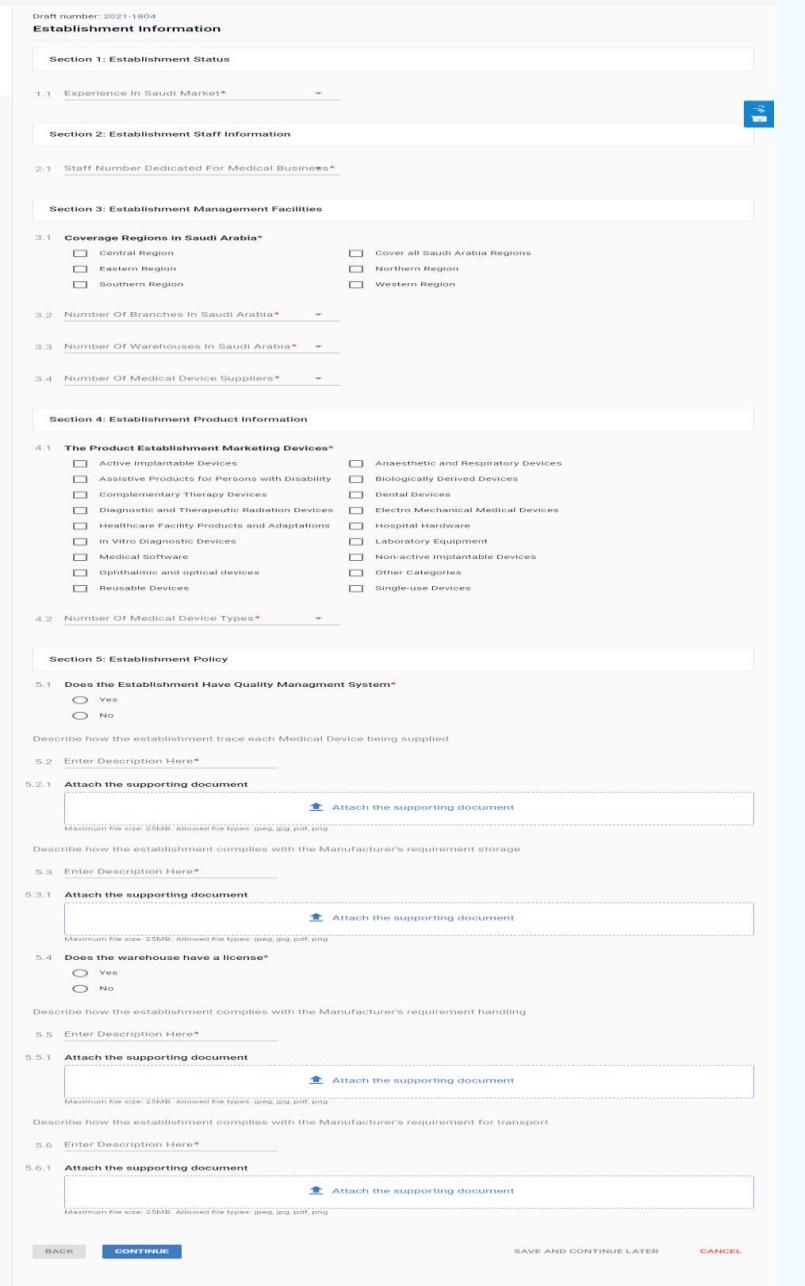

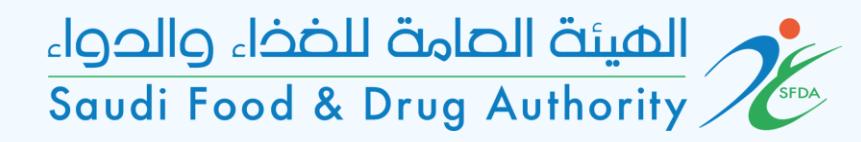

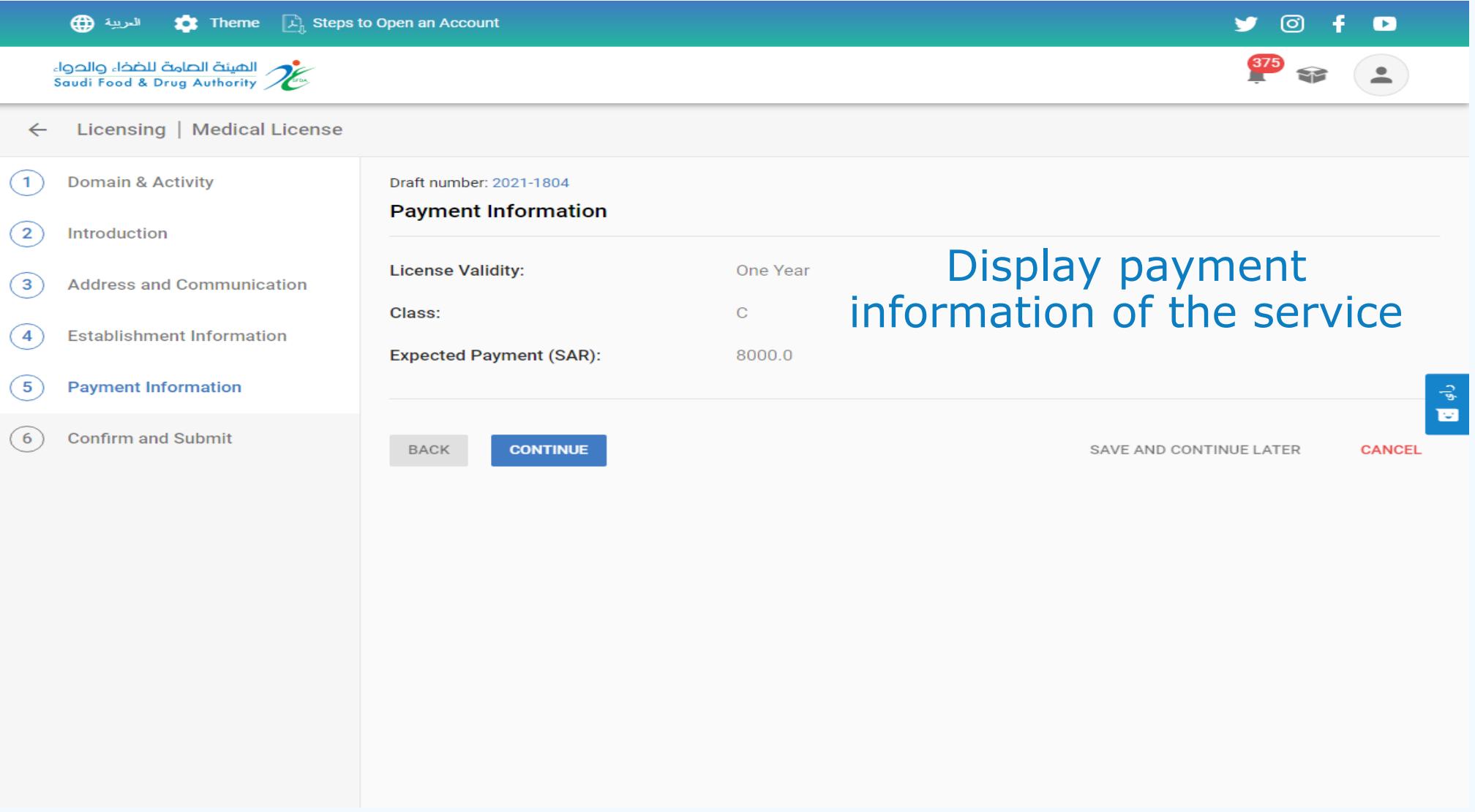

## المستة الصامة للضخاء والحواء<br>Saudi Food & Drug Authority

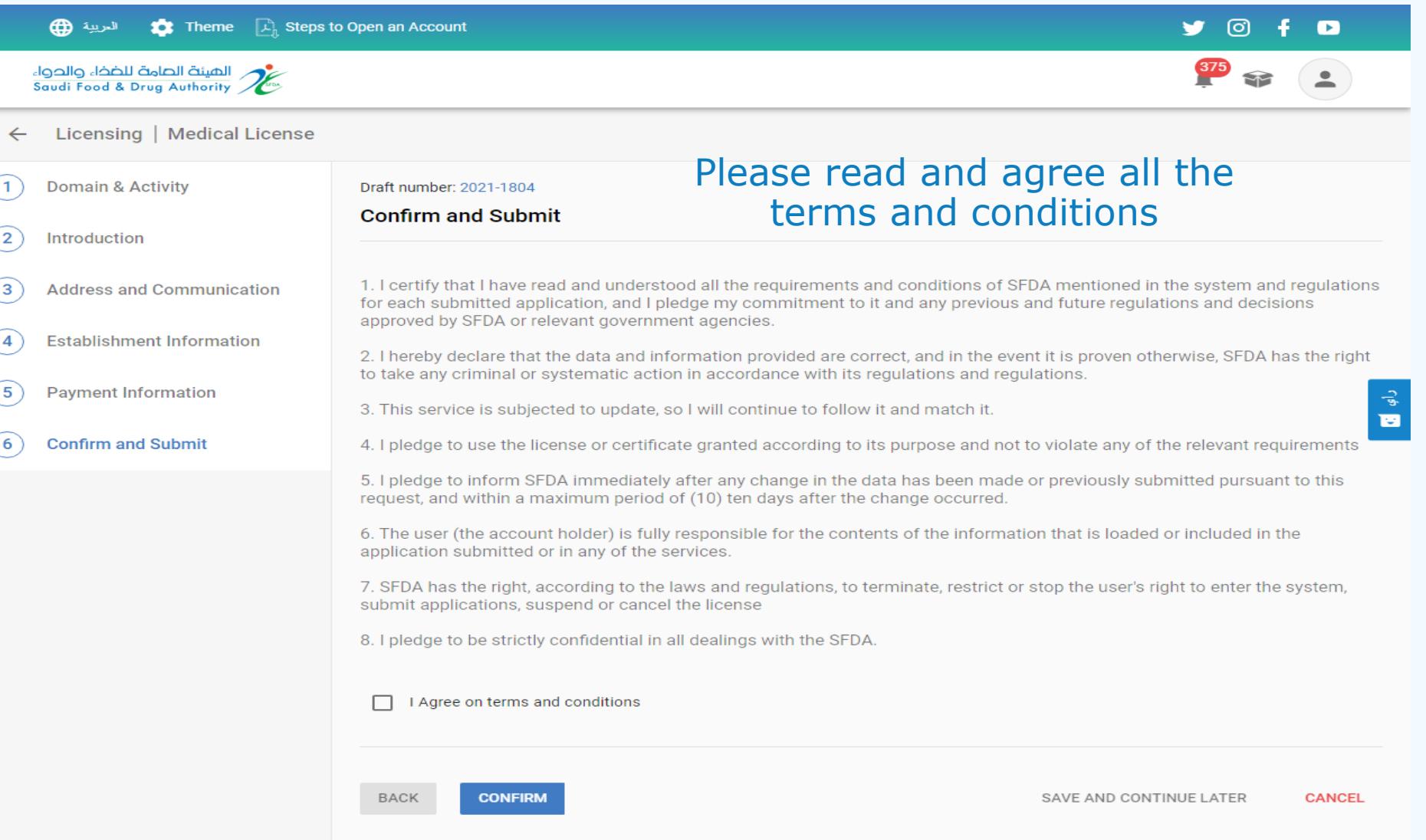

المستة الصامة للضخاء والحواء<br>Saudi Food & Drug Authority

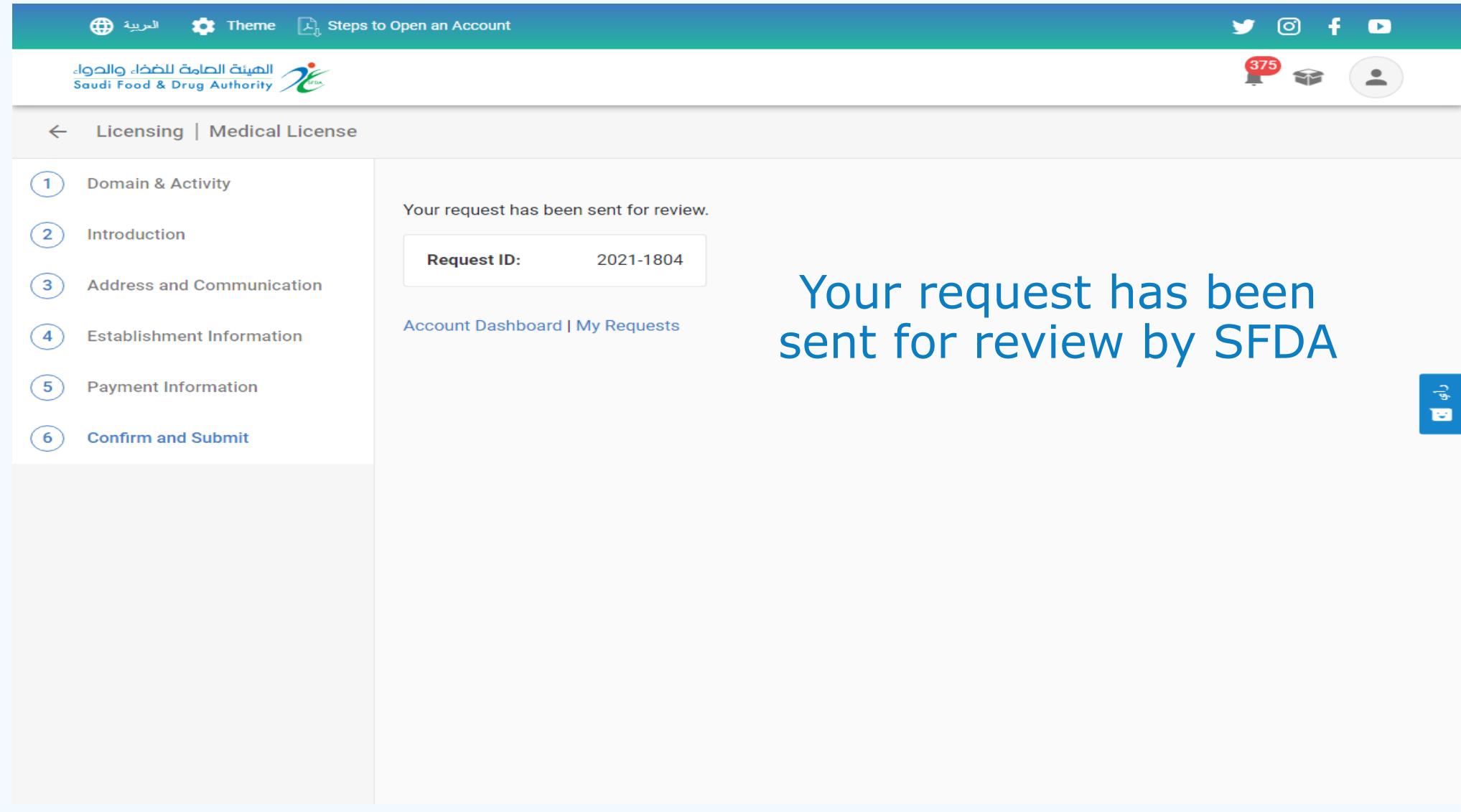